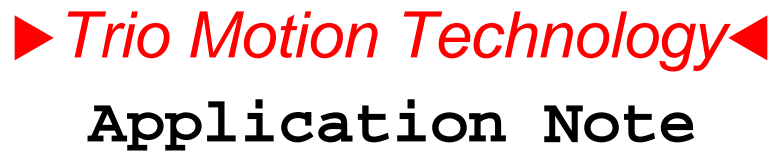

Trio Motion Technology Ltd. Shannon Way, Tewkesbury Glos. GL20 8ND U.K.

Tel: 01684 292333 Fax: 01684 297929 Email: apps@triomotion.com Web: www.triomotion.com

**Doc No.: TN20-20 Version: 1.0 Date: 27 March 1998 Subject: Sine Profile using CAM() Function**

## **SINE Acceleration/Deceleration Profile**

To reduce jerk when starting and stopping a motion, a sinusoidal acceleration profile can be adopted. There is no built-in function in Trio BASIC to do this but it can be achieved by programming a suitable sine lookup into a TABLE area and employing the CAM function.

## **SINEHUMP.BAS**

The BASIC program listed here calculates the table points to form the sine profile shown.

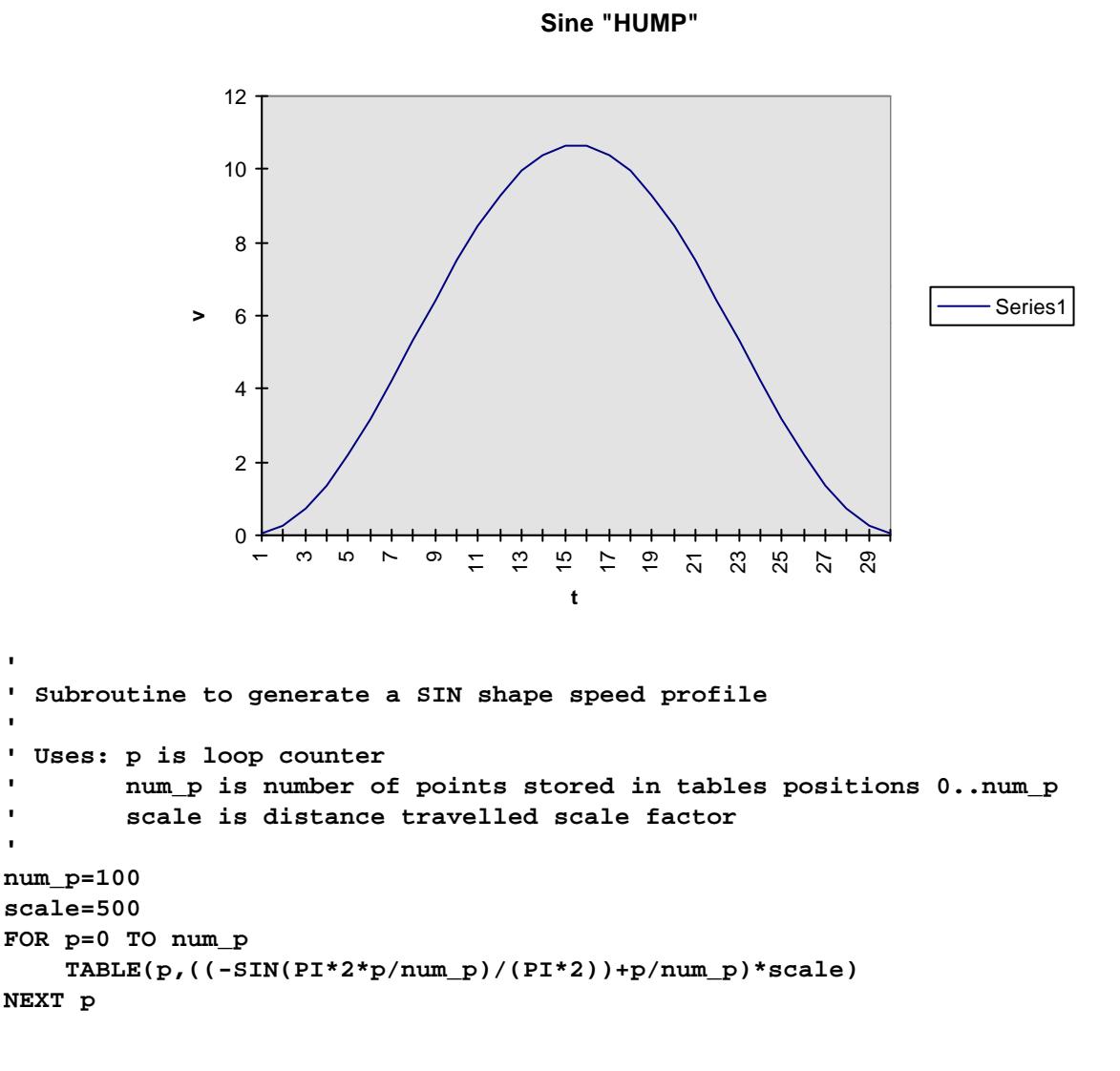

## **Program Example**

The sine profile in the TABLE can now be used to control the AXIS movement. The program shown below does a move of length m in a time t, where m is in user units and t is in seconds.

**BASE(0) DEFPOS(0) SERVO=ON UNITS=500 SPEED=1000 ACCEL=1000000 DECEL=1000000 m=10 t=0.1 CAM(0,100,m,SPEED\*t) WAIT IDLE**

**CAM(0,100,-m,SPEED\*t) WAIT IDLE**

Notes:

- 1) For simplicity, the values for **scale** in the table and **UNITS** in the program above are the same. This means that the m represents the distance moved. The example shows a move of 10 completed in 100 msecs.
- 2) ACCEL is set to 1000 times SPEED so that the CAM table will be processed at a constant rate. If ACCEL is a smaller value, the rate at which the CAM profile is generated will ramp up from zero to SPEED at the ACCEL rate.